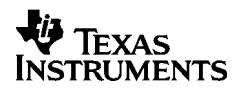

# ,**-<sup>5032</sup>**

# **Dansk**

Texas Instruments Holland B.V. Rutherfordweg 102 3542 CG Utrecht—The Netherlands  $C \in$ 

© 2000 Texas Instruments Incorporated http://www.ti.com/calc ti-cares@ti.com

# **Ibrugtagning**

#### **Installation af adapteren**

- 1. Sæt regnemaskinens afbryder på **OFF**.
- 2. Tilslut adapterledningen til stikket på regnemaskinens bagside.
- 3. Sæt adapteren i en stikkontakt i nærheden af regnemaskinen.
- 4. Tænd regnemaskinen ved at sætte **POWER** på **ON**, **PRT** eller **IC**.

**Advarsel:** Anvendes en anden AC adapter end den korrekte TI adapter, kan det beskadige regnemaskinen, og garantien bortfalder.

# **Isætning eller udskiftning af batterier**

- 1. Sluk regnemaskinen ved at sætte **POWER** på **OFF**.
- 2. Hvis AC-adapteren er tilsluttet, kobles den fra.
- 3. Vend regnemaskinen om og aftag låget til batterirummet.
- 4. Fjern om nødvendigt de gamle batterier.
- 5. Placer de nye batterier som vist på diagrammet i batterirummet. Vær opmærksom på polariteten (+ og – symboler).
- 6. Sæt batterilåget på plads.
- 7. Sæt **POWER** på **ON**, **PRT** eller **IC**.

Texas Instruments anbefaler alkaline batterier, der har længere levetid.

#### **Isætning af papirrullen**

Brug kvalitetspapir for at undgå papirstop. En 2¼" rulle kvalitetspapir følger med regnemaskinen.

- 1. Sæt **POWER=ON**.
- 2. Skær strimmelenden vinkelret af.
- 3. Hold papiret, så det ruller af fra bunden, sæt strimmelenden i rillen på regnemaskinens bagside og tryk på  $\boxed{\sim}$ , mens papiret føres ind i printeren.

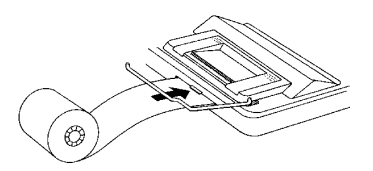

- 4. Løft metalpapirholderen, så den stikker ud bag på printeren.
- 5. Placer papirrullen på papirholderen.
- 6. Sæt **POWER** på **PRT** eller **IC** for at kunne udskrive.

**Bemærk:** For at undgå skader på printeren (hvilket kan få garantien til at bortfalde), sættes **POWER** på **ON**, når regnemaskinen betjenes uden papir.

# **Udskiftning af blækpatronen (IR-40T)**

Negative tal og resultater udskrives i rødt. Alle andre tal udskrives i sort. Hvis udskrivningen bliver svag, skal den tofarvede blækpatron evt. udskiftes. (IR-40T).

- 1. Sæt **POWER** på **OFF**.
- 2. Aftag det klare plastlåg til printerrummet. (Tryk ned og bagud for at skubbe låget af.)
- 3. Udtag den gamle blækpatron ved at løfte i tappen (mærket **PULL UP**) på rullens venstre side.

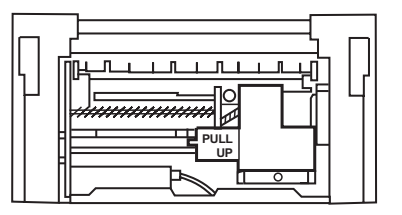

- 4. Sæt den nye blækpatron i og tryk forsigtigt ned, til den klikker på plads på begge sider.
- 5. Sæt låget på plads.
- 6. Sæt knappen **POWER** på **PRT** eller **IC**.

**Advarsel:** Prøv ikke at genfylde eller fugte blækrullen. Det kan beskadige printermekanismen, og garantien bortfalder.

# **Beskrivelse af taster**

- **Example Fører papiret frem.**
- **CEC** Tryk én gang for at slette en indtastning, en feil eller et overløb. Tryk to gange for at slette en beregning.
- SET Gør det muligt at vælge en momsprocent, vælge et valutasymbol eller indstille kursen på en valgfri valuta.
- **THE Omregner fra anden valuta til første valuta.**
- \_ Omregner fra første valuta til anden valuta.
- $\overline{q}$  | valutaomregninger vises valutasymbolerne et for et. I beregninger, der ikke er valutaomregninger, slettes det sidst indtastede ciffer.
- $F^{-1}$  Skifter fortegn (+ eller –) for det viste nummer.
- TAX+ Beregner momsen med den lagrede momssats og lægger den derefter til tallet i displayet.
- TAX- Beregner momsen med den lagrede momssats og trækker den derefter fra tallet i displayet..
- / Udskriver et referencenummer eller en dato uden at påvirke beregningerne.
- $\boxed{?}$  Tolker nummeret i displayet som en procentdel.
- **GPM** Beregner salgsprisen og avancen eller tabet på en vare.
- $\sqrt{\frac{SUB}{SUT}}$  Viser og udskriver totalen, men sletter den ikke.
- $\sqrt{\frac{1000 \text{ AU}}{n}}$  Viser og udskriver totalen og sletter den. Nulstiller også tælleren (**IC**).
- 0 Viser og udskriver værdien i hukommelsen og tømmer hukommelsen. Sletter **M** fra displayet og nulstiller hukommelsestælleren.
- [MS] Viser og udskriver den aktuelle total i hukommelsen, men tømmer ikke hukommelsen.
- $MT$  Trækker den viste værdi fra hukommelsen. Hvis en multiplikation eller division venter, vil  $\overline{M}$  udføre den og trække resultatet fra hukommelsen.
- M<sup>#</sup> Lægger den viste værdi til hukommelsen. Hvis en multiplikation eller division venter, vil  $M^{\pm}$  udføre den og lægge resultatet til hukommelsen.

# **Udskrivning (knappen POWER)**

- OFF Regnemaskinen er slukket.
- ON Beregninger vises, men udskrives ikke.
- PRT Beregninger vises og udskrives.
- IC Både printeren og tælleren er aktive. Tryk på stæller **MT** for at slette tælleren.

# **Afrunding (knappen ROUND)**

- \$ Resultaterne rundes ned (hvis DECIMAL = **2**, afrundes 2,349 til 2,34).
- 5/4 Resultaterne rundes op eller ned afhængigt af værdien og indstillingen af antal decimaler (hvis DECIMAL = **2**, afrundes 2,349, til 2,35).
- # Resultater rundes op (hvis DECIMAL = **2**, afrundes 2,349 til 2,35).

# **Indstilling af decimaler (knappen DECIMAL)**

Ved udregninger, der **ikke** er valutaomregninger:

- + Gør det muligt at addere og subtrahere tal uden at angive et decimaltegn (tast 5321 for at få 53,21).
- F Antallet af decimaler varierer afhængigt af resultatet.
- 0,2,3,4,6 Indstiller antallet af decimaler til 0, 2, 3, 4 eller 6.

#### Til omregninger af valuta:

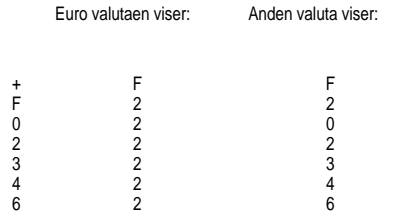

**Bemærk:** Sørg for at sætte kontakterne til de korrekte indstillinger, før du begynder en eksempelberegning

# **Valutakurser og symboler**

Valutaerne for lande, der deltager i ØMU'en, og deres kurser gemmes på en liste i regnemaskinen. Desuden kan gemmes op til fire ekstra valutakurser i CC1, CC2, CC3 og CC4 der.

# OR BEE DEM ESP FRE IEP ITL LUE NIA ATS PTE FIN CCI CC2 CC3 CC4 RATE  $\frac{M}{E}$ 'n

Som vist i det foregående indeholder displayet symboler for  $\epsilon$  og valutaerne i ØMU'en. For eksempel er BEF = Belgiske franc, DEM = Tyske mark og så videre.

Følgende tabel viser hver enkelt valuta, dens nummer på listen, dens symbol og dens kurs over for Euroen.

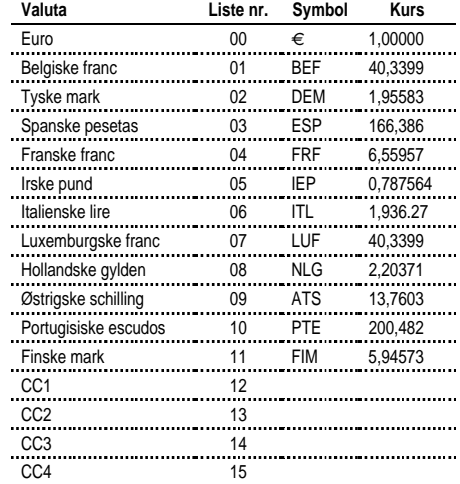

# **Omregning af valuta**

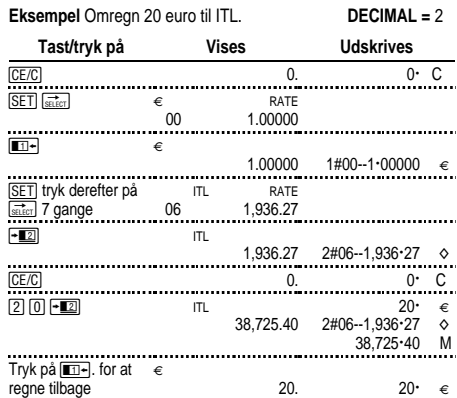

Tallene, der vises på udskriften, forklares i det følgende:

 $1#00 - 1:00000 = 1$  $2\#06 - 1936.24$   $\circ$ 

De første tal (1 og 2) angiver de to valutaer, der skal omregnes.

De næste tre tal (00 og 06) angiver den enkelte valutas listenr. i regnemaskinens liste over valutaer. Euro har nummer "00" og Lire nummer "06".

Tredje kolonne viser valutakursen.

Fjerde kolonne viser symbolet "€" for Euro og " $\diamond$ " for andre valutaer.

**Eksempel** Omregning af 45 ATS til DEM. **DECIMAL =** 0

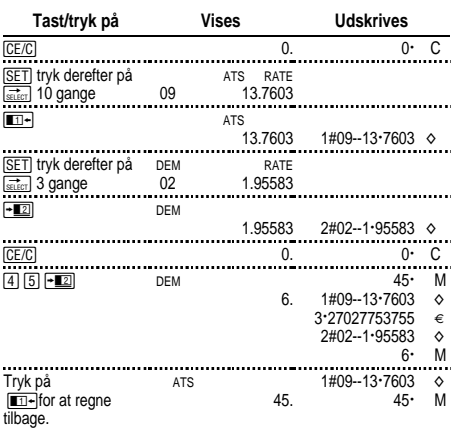

# **Angivelse af en valgfri valutakurs**

Brug CC1, CC2, CC3 og CC4 til at angive kurserne for valutaer uden for ØMI J'en

1. Angiv en omregningskurs for US\$ som CC1. 1 Euro = \$0,87

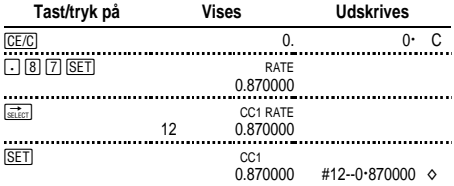

**Bemærk:** Hvis du indstiller en negativ kurs, viser regnemaskinen en feilmeddelelse (E). Tryk på **CE/C** for at slette en feil.

# 2. Vælg Euro og CC1 som de to valutaer:

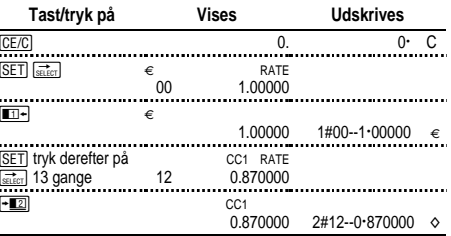

#### 3. Omregn \$100 til Euro.

 $\overline{a}$ 

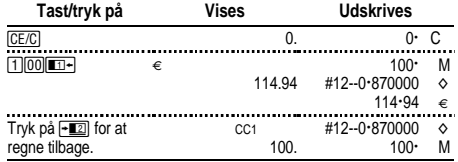

# **Fremhentning og udskrivning af valutakurser**

Du kan udskrive kurserne automatisk for de to valutaer, du har<br>valgt til omregningen. POWER = PRT valgt til omregningen.

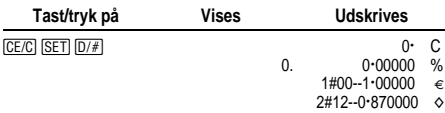

**Bemærk:** Hvis du har angivet en momsprocent, udskrives den først med symbolet % ved siden af.

Du kan udskrive kursen på en af de to valutaer, der er indstillet til omregning.

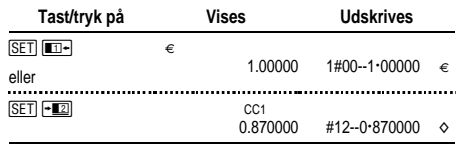

Du kan vise og udskrive omregningskursen for enhver valuta i ØMU'en, f.eks. franske francs.

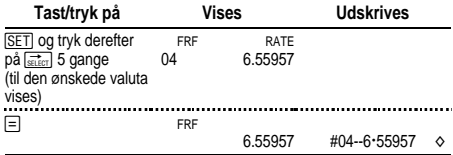

Desuden kan du udskrive hele valutatabellen.

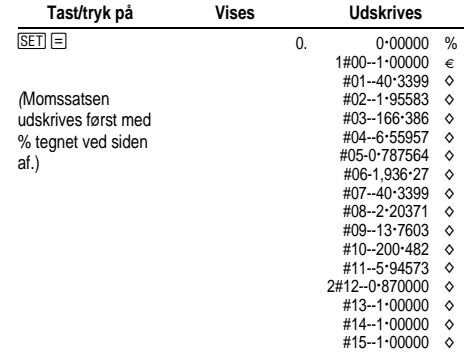

# **Sådan foretages udregningerne**

**Addition og subtraktion** 12,41 – 3,95 + 5,40 = 13,86 POWER = **IC**, ROUND = **5/4,** DECIMAL = **+**

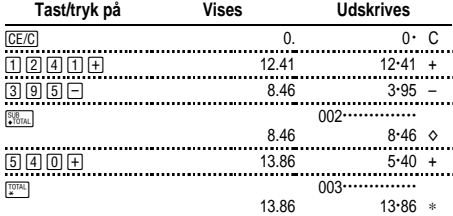

#### **Multiplikation og division**  $11,32 \times (-6) \div 2 = -33,96$  $POWFR = PRT$ ,  $ROIIND = 5/4$ ,  $DFCIMAL = F$

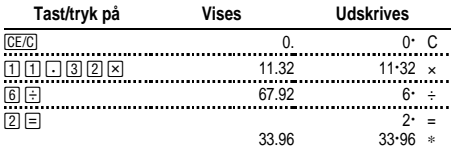

# **Kvadrater 2,52 = 6,25**

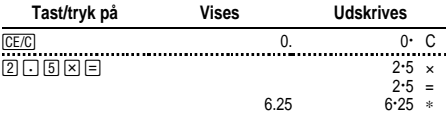

# **Reciprokke 1/25 = 0,04**

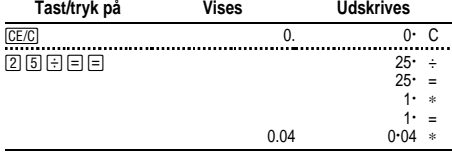

# **Procentregning**

POWER = **PRT**, ROUND = **5/4,** DECIMAL = **2**

#### **Procent 49 x 15%**

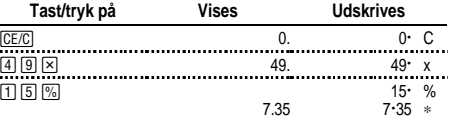

#### **Pålægning \$1,450 + 15%**

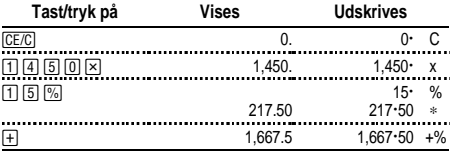

#### **Rabat \$69,95 - 10%**

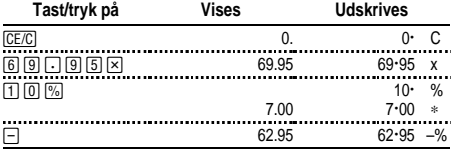

#### **Procentsats - Hvor stor en procentdel er 29,5 af 25?**

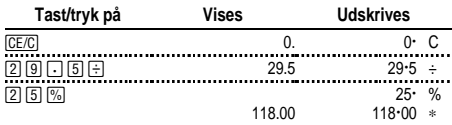

# **Brug af konstanter**

POWER = **PRT**, ROUND = **5/4,** DECIMAL = **F**

**Multiplikation med en konstant**  $5 \times 3 = 15$   $5 \times 4 = 20$ Det første tal i en multiplikationsopgave er konstantmultiplikatoren.

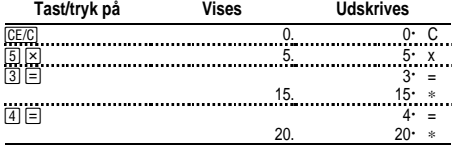

Division med en konstant  $66 \div 3 = 22$   $90 \div 3 = 30$ Det andet tal i en divisionsopgave er konstantdivisoren.

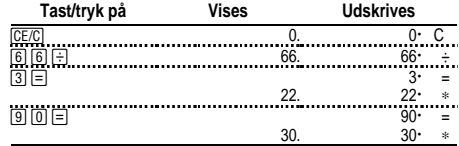

# **Brug af hukommelsen**

POWER = **PRT**, ROUND = **5/4,** DECIMAL = **2** Du har \$100. Kan du købe 3 varer til \$10,50, 7 varer til \$7,25 og

5 varer til \$4,95?

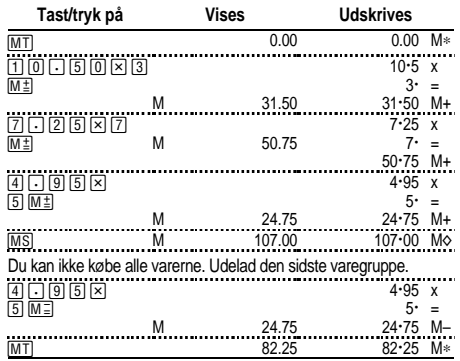

# **Beregning af bruttoavancemargin**

POWER = **PRT**, ROUND = **5/4,** DECIMAL = **2**

#### **Beregning af en avance**

En vare koster 65,00, og du ønsker en avance på 40%. Beregn salgsprisen.

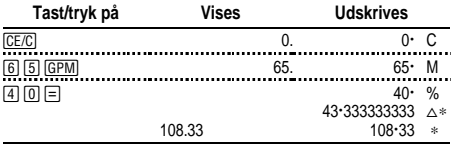

Avancen er \$43,33 (afrundet). Salgsprisen er \$108,33.

#### **Beregning af en pris ud fra et tab**

En vare koster 35,000. Du skal sælge den, men har kun råd til at miste 33,3%. Beregn salgsprisen.

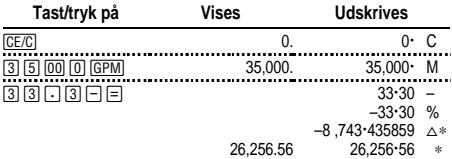

Tabet er \$8.743,44 (afrundet).Salgsprisen er \$26.256,56.

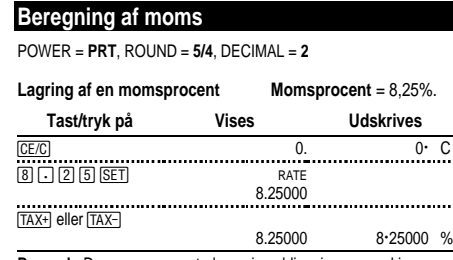

**Bemærk:** Den momsprocent, du angiver, bliver i regnemaskinens lager, når den slukkes, men ikke når den tages ud af stikkontakten.

#### **Beregning af moms**

Udregn den samlede regning til en kunde, der bestiller varer for \$189, \$47 og \$75. Momsen er 6%.

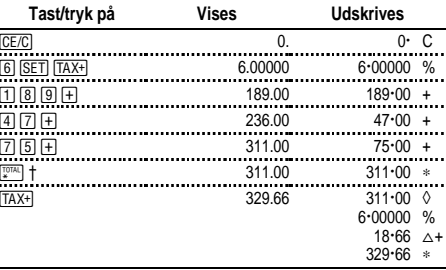

† Tryk på \før en momsudregning på en total.

\$18,66 er momsen af \$311,00, og \$329,66 er den samlede pris inklusive moms.

# **Blanding af mompligtige og momsfrie varer**

Hvad er den samlede pris for en vare til \$342, der er momspligtig, og en vare til \$196, der er momsfri? (Anvend den aktuelt gemte momsprocent.)

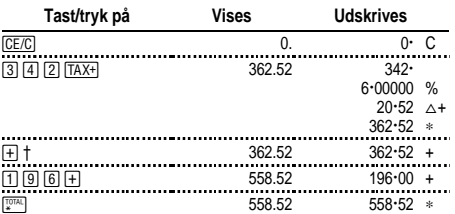

† Efter at momsen er beregnet, skal du trykke på  $\overline{+}$  for at føje den til den aktuelle beregning.

#### **Fratrækning af moms**

Regningsbeholdningen for en dag er \$1.069,51. Momsen er 8,25%. Hvad var det samlede salg?

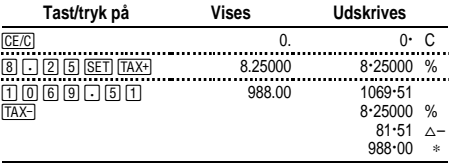

\$81,51 er momsen af et samlet salg på \$988,00.

#### **Visning af den momssats, der aktuelt er angivet**

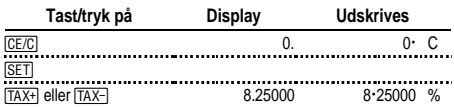

# **Sådan afhjælpes fejl og overløb**

#### **Korrektion af tastefejl**

Hvis der ikke er trykket på en operationstast:

- Tryk på  $\sqrt{C E/C}$  for at slette en forkert indtastning.
- Tryk på  $\frac{1}{\text{Set } \text{Set } n}$  for at slette det sidste ciffer.

Hvis der er trykket på en operationstast:

• Tryk op tasten for den modsatte operation for at annullere en forkert indtastning. (Dette gælder kun beregninger med  $\boxed{+}$ ,  $\Box$ ,  $M \stackrel{\pm}{=}$  eller  $M \stackrel{\pm}{=}$ ).

#### **Fejl- og overløbssituationer og -indikatorer**

Hvis du dividerer med nul eller beregner en salgspris med en margin på 100%, opstår der en fejl.

Der opstår overløb, hvis du beregner et resultat med flere cifre, end regnemaskinen kan vise eller udskrive.

Tryk på <a>[CE/C]</a> for at slette en fejl eller fjerne et overløb. Hukommelsen tømmes kun, hvis fejlen eller overløbet opstod i en beregning, der benytter hukommelsen.

# **Dansk**

#### **Vigtigt**

Texas Instruments giver ingen garanti, hverken udtrykt eller underforstået, herunder, men ikke begrænset til, underforståede garantier for salgbarhed og egnethed til et bestemt formål, for programmateriale eller trykt materiale. Denne type materiale stilles alene til rådighed, som det måtte forefindes.

Texas Instruments kan under ingen omstændigheder gøres ansvarlig for specielle, affødte, tilfældige eller følgeskader i forbindelse med eller som måtte opstå på grund af købet af eller anvendelsen af disse materialer, og Texas Instruments eneste ansvar uanset handlingsform, kan ikke overstige udstyrets købspris. Desuden kan Texas Instruments ikke forpligtes ved krav af nogen art i forbindelse med anvendelsen af disse materialer.

#### **Service og garanti**

Yderligere oplysninger om TI's produkter, garanti og service får du i den medfølgende garantierklæring, ved at kontakte TI via e-mail eller ved at besøge vor hjemmeside på World Wide Web. ti-cares@ti.com http://www.ti.com/calc